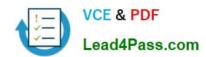

## 9A0-350<sup>Q&As</sup>

Adobe InDesign CC Recertification Exam

## Pass Adobe 9A0-350 Exam with 100% Guarantee

Free Download Real Questions & Answers PDF and VCE file from:

https://www.lead4pass.com/9A0-350.html

100% Passing Guarantee 100% Money Back Assurance

Following Questions and Answers are all new published by Adobe
Official Exam Center

- Instant Download After Purchase
- 100% Money Back Guarantee
- 365 Days Free Update
- 800,000+ Satisfied Customers

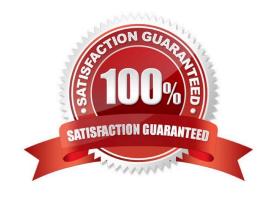

# VCE & PDF Lead4Pass.com

#### https://www.lead4pass.com/9A0-350.html

2023 Latest lead4pass 9A0-350 PDF and VCE dumps Download

#### **QUESTION 1**

In an image-editing application you are creating a graphic with a transparent background. In which format should you save the graphic so that the transparency is preserved as an alpha channel when you place it in InDesign for high-resolution CMYK printing?

- A. BMP
- B. GIF
- C. TIFF
- D. JPEG

Correct Answer: C

#### **QUESTION 2**

Which is a true difference between the Color panel and the Swatches panel?

- A. The Color panel lets you apply a Lab color.
- B. The Swatches panel lets you apply the same color to more than one frame.
- C. The Swatches panel lets you apply spot colors.
- D. The Color panel lets you change a fill color from CMYK to RGB.

Correct Answer: B

#### **QUESTION 3**

You are exporting a document to PDF. You know that someone viewing your PDF document will need to copy and paste selections of text from the PDF into another program. What changes would you make to the Export Adobe PDF dialog box?

- A. Select Create Tagged PDF
- B. Select Acrobat Layers
- C. Select Embed Page Thumbnails
- D. Deselect Page Information
- E. Deselect Compress Text and Line Art

Correct Answer: C

## QUESTION 4

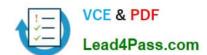

#### https://www.lead4pass.com/9A0-350.html

2023 Latest lead4pass 9A0-350 PDF and VCE dumps Download

You have two frames, one set to 30% cyan and one set to 50% cyan. You want to position the frames so that where they overlap the result is darker than either one frame. Which steps will achieve this?

- A. Set the frame on top to the Multiply blending mode.
- B. Set the frame on top to the Darken blending mode.
- C. Turn on Overprint Fill in the Attributes panel for the frame on top.
- D. Select both frames and choose New Mixed Ink Swatch from the Swatches panel menu.

Correct Answer: A

#### **QUESTION 5**

An existing table of contents is no longer current because the names of some chapters have changed. How should you correct this?

- A. Use the Selection tool to select the existing table of contents, choose Layout > Table of Contents Styles and click New.
- B. Use the Type tool to select the existing table of contents, then choose Update All Links in the Links panel.
- C. Use the Selection tool to select the existing table of contents, then choose Layout > Update Table of Contents.
- D. Use the Type tool to select the existing table of contents, then choose Regenerate Index and TOC from the Index panel menu.
- E. Make sure no objects are selected on the page, then choose Layout > Update Table of Contents.

Correct Answer: C

Latest 9A0-350 Dumps

9A0-350 PDF Dumps

9A0-350 Study Guide

To Read the Whole Q&As, please purchase the Complete Version from Our website.

## Try our product!

100% Guaranteed Success

100% Money Back Guarantee

365 Days Free Update

**Instant Download After Purchase** 

24x7 Customer Support

Average 99.9% Success Rate

More than 800,000 Satisfied Customers Worldwide

Multi-Platform capabilities - Windows, Mac, Android, iPhone, iPod, iPad, Kindle

We provide exam PDF and VCE of Cisco, Microsoft, IBM, CompTIA, Oracle and other IT Certifications. You can view Vendor list of All Certification Exams offered:

https://www.lead4pass.com/allproducts

### **Need Help**

Please provide as much detail as possible so we can best assist you. To update a previously submitted ticket:

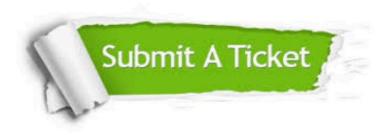

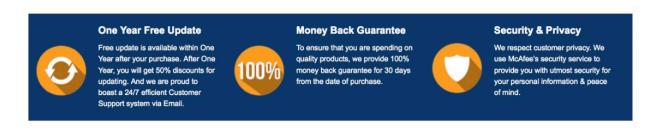

Any charges made through this site will appear as Global Simulators Limited.

All trademarks are the property of their respective owners.

Copyright © lead4pass, All Rights Reserved.